## **MLVS Quick Start Guide**

1. Verify you have the following items:

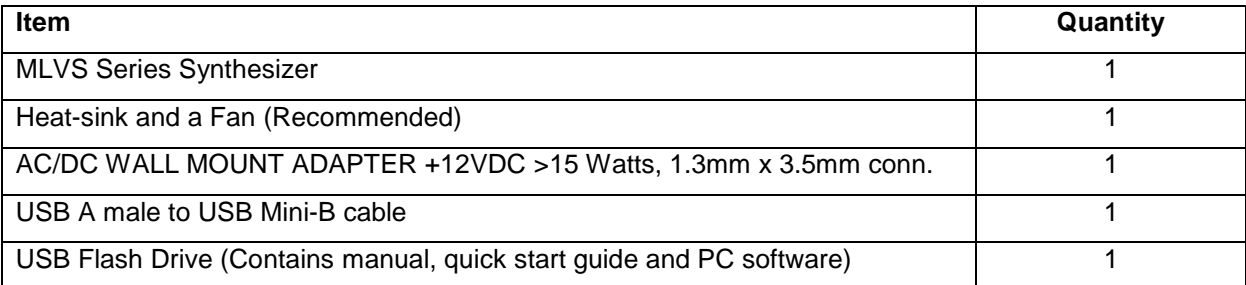

2. Place the unit on a heat-sink and turn on the fan.

3. Connect an external reference frequency (if required) to J5 (i.e. 10.0 MHz Ref. out from test equipment).

4. Connect +12VDC power supply connector to J3 of the MLVS synthesizer, or +12VDC @ 1.5A to J1-1,2, Ground = 3.

5. Connect the RF output port J6 to the desired measurement equipment (Frequency counter, Spectrum analyzer, etc.).

6. Turn on power supply and allow a 5-minute warm-up.

7. Install the USB Flash Drive into an unused USB port on the PC, a window showing files on the drive should show up.

The USB Flash Drive supplied with the package contains a **SetupMLVS.msi** file, that when executed, will create a folder named "MLVS Support Files" on the desktop containing short cuts to the manual, documentation and programs for interfacing the product with a personal computer. This **SetupMLVS.msi** file is compatible with Windows 7, 8 and 10. The most current versions of these files, new offerings and specifications can be downloaded at our web site: http://www.microlambdawireless.com.

8. Quick Remote Control using the USB interface:

Connect the PC's USB port to the MLVS synthesizer, J2, using the supplied USB cable. Wait for Windows to verify that the device was successfully installed. From the folder on the PC desktop, run the program named "MLVS.exe". A control interface should now be visible with information about the product. Commands may be sent to the unit and information received from the unit, using this program. See the instruction manual for more information.